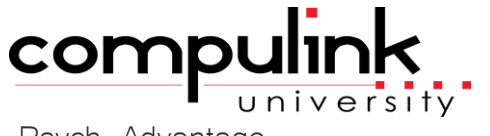

Psych Advantage Course Catalog: Activate Advantage

To register, Click on *(Take Course Now!)* Enter your Student Username, then Login. Courses with a green star  $\star$  are recent additions to the catalog. Type Ctrl+F simultaneously to open a search box and easily find courses in the catalog.

## **Activate Advantage** *Total Minutes* **169**

*:*

**New Clients > Implementing Advantage** 5

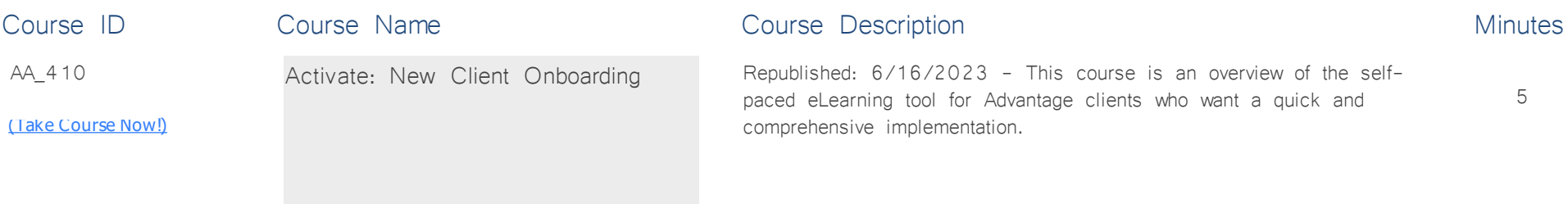

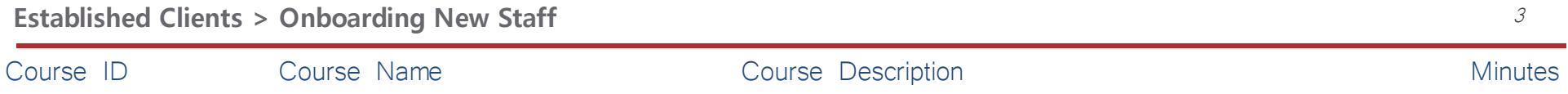

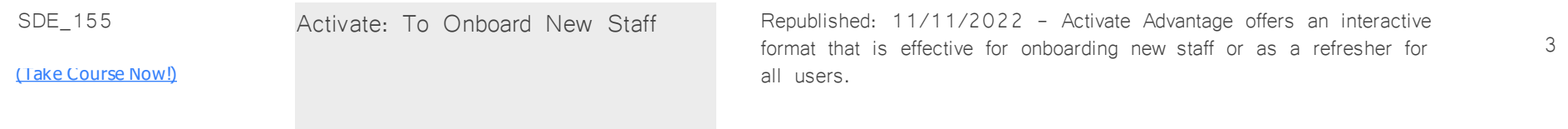

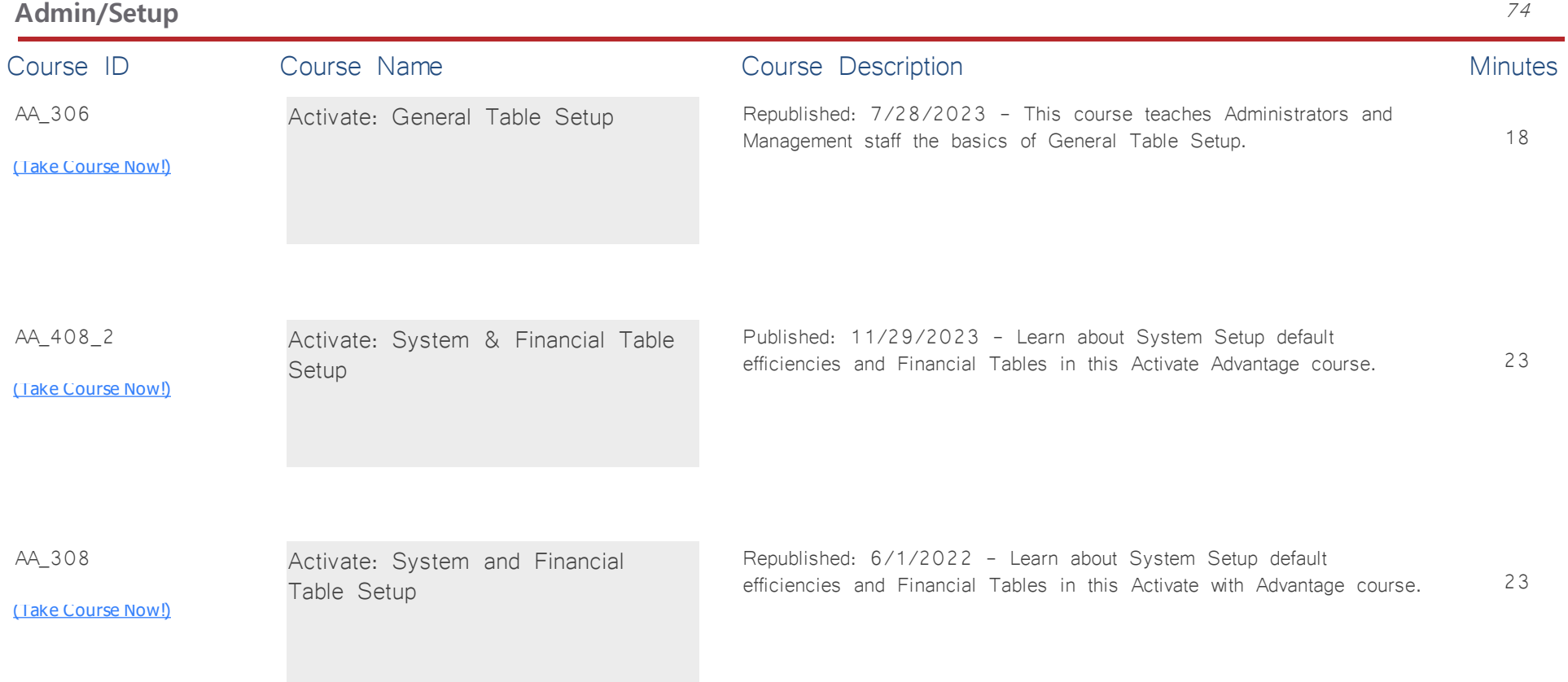

AA\_311

<u>[\(Take Course Now!\)](https://prosperitylms3.com/req/compulink/_student/index.cfm?crsid=AA_311)</u>

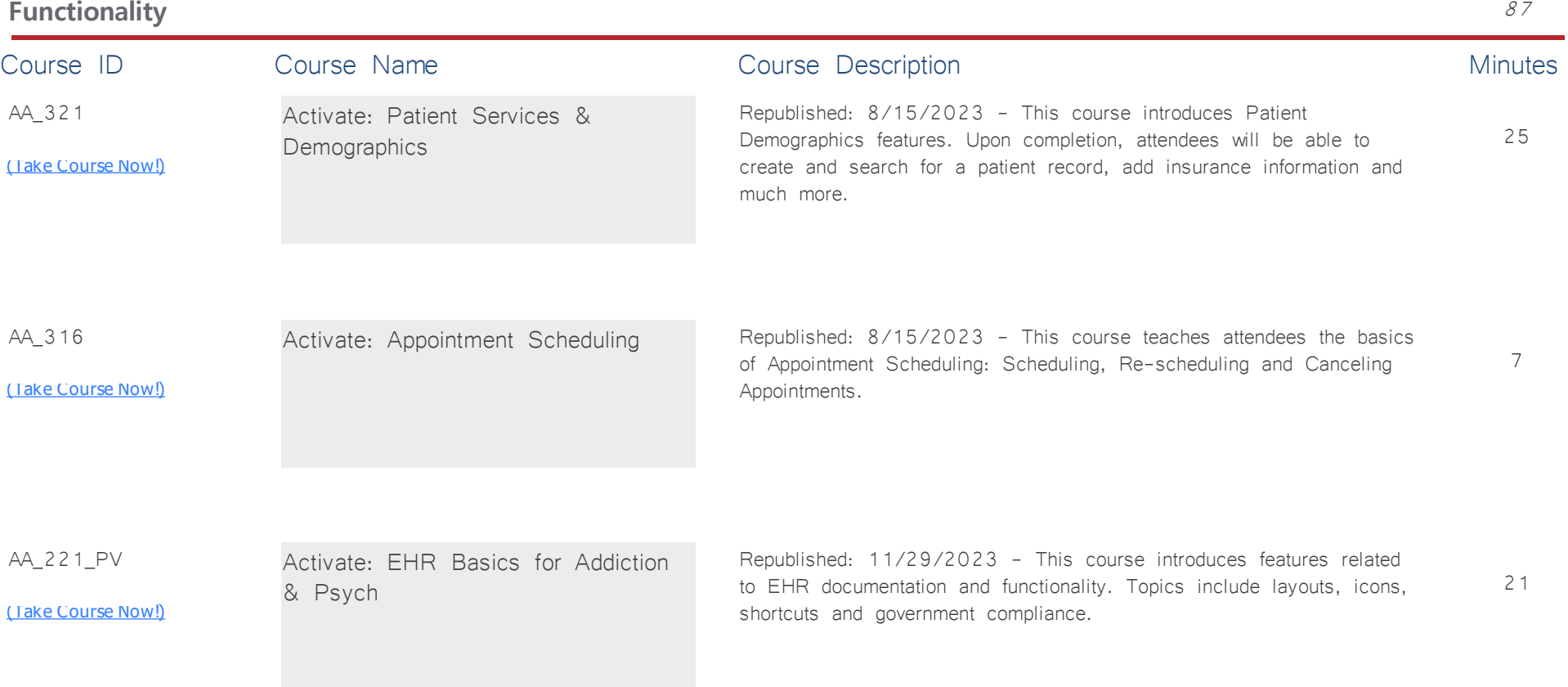

10

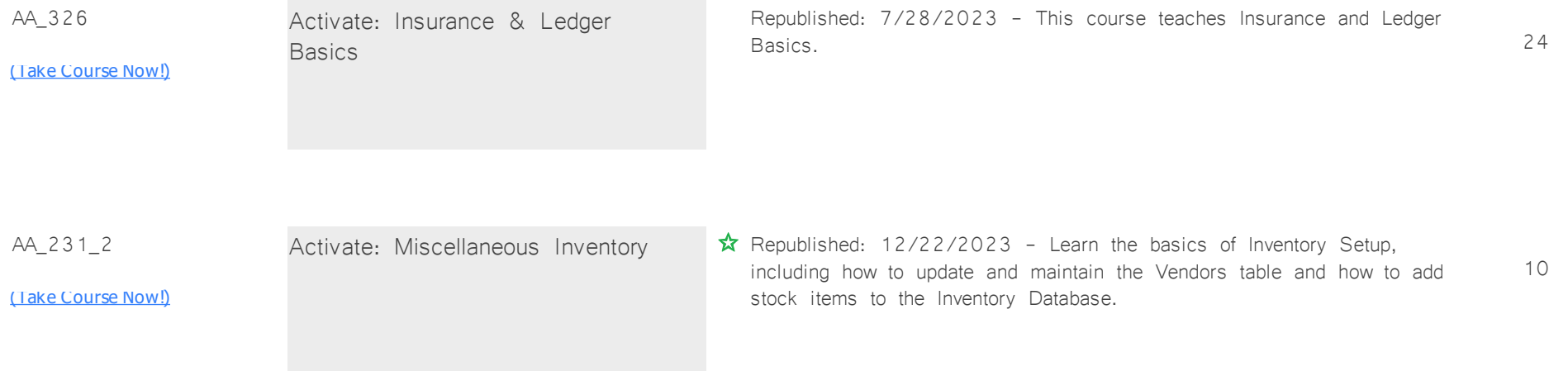